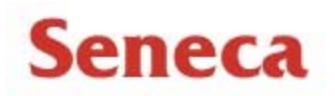

# **Cisco IP Phone 7942/7962 model**

## **Quick Reference Brochure**

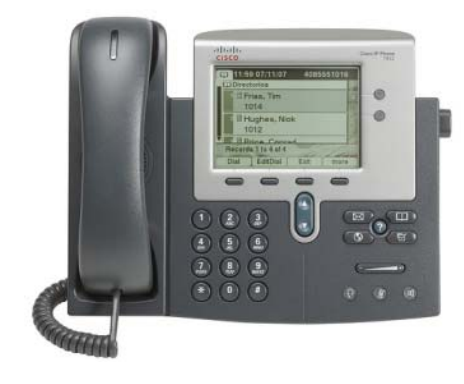

- The **Cisco IP Phone 7942** & **7962** are fullfeatured handsets providing:
- Two(7942) & six (7962)backlit programmable lines and four interactive soft keys that guide a user through call features and functions Phones have high-quality two-way speaker capability and built-in headset ports

**Illuminated Buttons***- the line buttons illuminate to indicate the status of the call* 

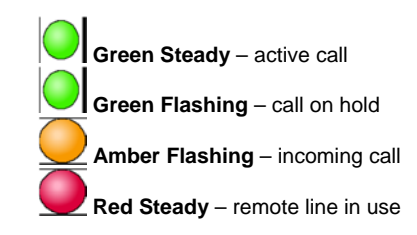

Cisco 7942/7962 Quick Reference Brochure

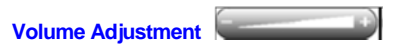

#### **Ringer Volume**

۰

۰

e

 *While your phone is idle,* press the **volume** bar up or down until desired volume is reached. Volume is automatically saved

#### **Handset/Speaker Volume**

- *While you are on a call,* press the **volume** bar up or down until desired volume is reached
- Press **Save** soft key to save this setting

#### **CALL HANDLING**

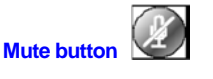

- Press **Mute** button (indicator lights) red)
- To return to two-way conversation, press **Mute** button again (indicator light turns off)

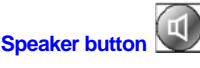

 You can press **Speaker button** before or after dialing, re-dialing or speed dialing a number

#### **Using Hold**

### **To place a call on hold:**

- **•** Press **Hold** softkey while on a call Call display will flash while on hold **To resume the call:**
- Press **Resume** softkey

**Call Forwarding –** *direct calls to another destination* 

#### **To forward a call:**

- Press the **CFwdALL** soft key (you will hear 2 beeps)
- Enter the number to which you want to forward OR to forward calls to voicemail, press the **Messages** button

**To cancel call forwarding:** 

Press the **CFwdALL** soft key

#### **Switching between calls (Call Waiting)**

*If you have multiple lines on your phone, you will hear a beep tone when a call is waiting* 

#### **Handling a waiting call:**

- While on a call, you will hear a beep, and the  $2<sup>nd</sup>$ caller ID will appear. Press **Answer** softkey. This automatically places the first call on hold
- To return to the original call, place  $2<sup>nd</sup>$  call on

**Hold** or **End** the call. Use the scroll bar toggle between calls

Press the **Resume** softkey to resume the call

**Call Transfer**- *to transfer caller A to caller B*

#### **To transfer a call:**

- Press the **Transfer** soft key, you will hear a tone and the caller is placed on hold
- Dial the telephone number to which you want to redirect your caller
- Press the **Transfer** soft key and the call will be transferred **OR**
- Wait for an answer, then announce the call that you will be transferring
- Press the **Transfer** soft key and the call will be transferred

**To cancel call transfer:** *If caller refuses to accept the call, or is not available*

- Press **End Call** soft key
- Press **Resume** soft key to return to caller

**Conference** – *to join one or more parties to your call* 

#### **To make a conference a call:**

- Press the **More** soft key to select **Confrn** soft key- you will hear a tone and caller is placed on hold
- Dial the number you wish to add to the call, when the called number answers, you can talk privately
- **•** Press **Confrn** soft key to join your caller to the conference
- Repeat procedure to add additional parties

#### **To drop a conference party**- *If caller refuses to join conference, or is not available*

- Press **End Call** soft key
- Press **Resume** soft key to return to caller

## **FEATURE BUTTONS**

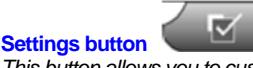

*This button allows you to customize aspects of your phone* 

#### **Changing Ring Type**

- Press the **Settings** button
- Select **User Preferences**
- Select **Rings**
- Select **Default Ring**
- Navigate through the ring types, press the **Play** soft key to hear the samples
- Press the **Select and Save** soft key to choose the ring type

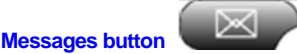

 Press the **Messages** button to dial into the voicemail system and check new messages

# **Directories button**

To view your call records, select-

**2** for Missed Calls **3** for Received Calls **4** for Placed Calls

- To retrieve and dial a number from the **Corporate Directory**, select:
- . **1** for Corporate Directory
- Navigate through the entries by using the toggle button
- Press the **Dial** soft key to call the selected entry
- . **Select** and **Save** soft key to choose the ring type